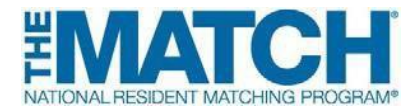

## **Fellowship Match Applicant Checklist**

**Please check the [Schedule of Dates](http://www.nrmp.org/match-calendars/) for your specific Match events.**

## **REGISTRATION**

- **[Register for the Match](https://r3.nrmp.org/viewLoginPage)**. Programs cannot rank you until you have completed the registration process, including paying fees. **Note: Applicants can not register and participate in more than one Match at a time.**
- **Enter your NRMP ID in your MyERAS Personal Information section if your program is using ERAS**® **to process applications.** You can complete and submit the ERAS application to programs without your NRMP ID, but you must log back into ERAS and provide it so programs can find you easily during the ranking process.
- **Download the free Match PRISM® app** to track, organize, and rate the programs where you interview. For **[iPhone](https://itunes.apple.com/us/app/the-matchsm-prismsm/id687444845?mt=8&amp%3Bign-mpt=uo%3D4)** users
- **Like and follow the NRMP** on Facebook, Twitter, or LinkedIn for reminders and updates.
- **Interview at fellowship programs**. Be sure to follow the NRMP **[Applicant](http://www.nrmp.org/fellowship-applicant-checklist-match-tips/) Match Tips**.

## **RANKING**

- Access **NRMP online [resources](http://www.nrmp.org/applicant-support/)** for tutorials and information about creating and certifying a rank order list (ROL), participating in the Match as a couple, and how the matching algorithm works.
- **Begin creating your rank order list (ROL). The matching algorithm attempts to place you in the most preferred program possible**, so rank programs in order of your TRUE PREFERENCE, not where you think you will match. Rank only those programs where you are able and willing to train.
- **Complete and certify your rank order list**. Do not wait until the last minute to enter your ROL in the R3 system. Click the "Certify List" button and enter your unique password to confirm certification of the ROL.

## **RESULTS**

- **Get your Match results!** Results are available in the R3 system at 12:00 p.m. ET on Match Day. Unmatched applicants can view the *List of UnfilledPrograms*.
- **Celebrate your match!** Share photos and videos on social media with #FellowMatch and follow the celebration on the **[#FellowMatchTagboard](http://www.nrmp.org/fellowship-tagboard/)**.